## **2.3.3. Com es pot conèixer el factor d'impacte d'una revista?**

El factor d'impacte de les revistes es troba en una base de dades arreplegada en [Polibuscador](https://polibuscador.upv.es/), que es diu Journal Citation [Reports \(JCR\).](http://jcr-incites.fecyt.es/) Per a consultar-la has d'estar en la UPV o tindre una connexió [VPN](https://www.upv.es/contenidos/INFOACCESO/infoweb/infoacceso/dat/697481normalv.html). Per a accedir a través de PoliBuscador, escriu en la casella de cerca Journal Citation Reports, fes clic en l'enllaç Disponible en línia i després en l'enllaç Journal Citation Reports.

Una vegada en el JCR, pots cercar la revista per títol o ISSN, i també pots cercar revistes per categoria o paraules clau.

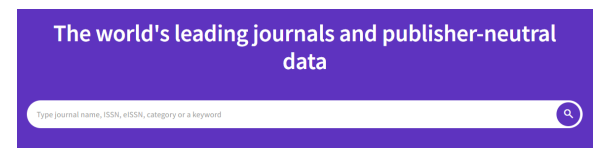

Selecciona la revista que t'interessa des dels resultats de cerca.

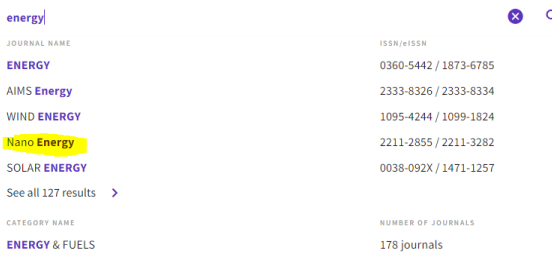

En primer terme, trobem les dades generals de la publicació, entre ells en quina edició està indexada la revista (Science Citation Index Expanded).

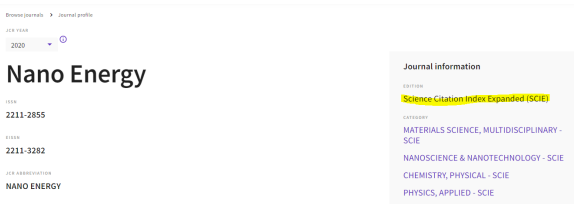

En el següent apartat, apareix el Journal Impact Factor de l'any en curs, i es pot accedir a dades d'altres anys (View all years).

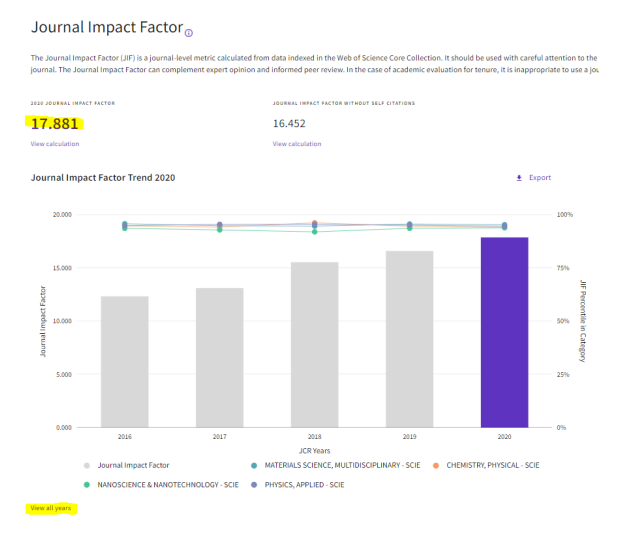

Més endavant, s'arreplega el Rank by Journal Impact Factor, amb les següents dades: Edició, Categories, Quartil i Percentil.

## Rank by Journal Impact Factor

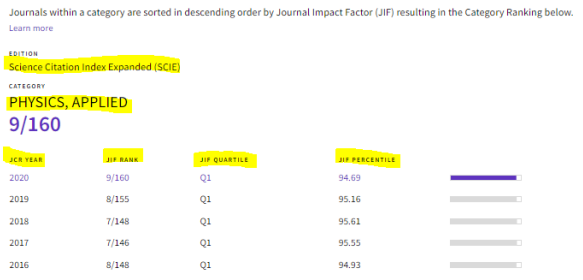

Per a més informació, consulta la Biblioguia sobre [Factor d'impacte i cites rebudes.](https://biblioguias.webs.upv.es/bg/index.php/ca/factor-de-impacto-y-citas-recibidas)